# illumina®

## NextSeq 550Dx

Guia de preparação do local do instrumento

PROPRIEDADE DA ILLUMINA Documento n.º 1000000009869 v07 PTB Abril de 2023 PARA UTILIZAÇÃO DE DIAGNÓSTICO IN VITRO Este documento e seu conteúdo são de propriedade da Illumina, Inc. e de suas afiliadas ("Illumina") e destinam-se exclusivamente ao uso contratual de seu cliente com relação ao uso dos produtos descritos neste documento e para nenhuma outra finalidade. Este documento e seu conteúdo não devem ser usados ou distribuídos para qualquer outra finalidade nem comunicados, divulgados ou reproduzidos de qualquer forma sem o consentimento prévio por escrito da Illumina. A Illumina não concede qualquer licença sob seus direitos de patente, marca registrada, direitos autorais ou lei comum nem direitos semelhantes de terceiros por meio deste documento.

As instruções neste documento devem ser estrita e explicitamente seguidas por pessoal devidamente treinado e qualificado para garantir o uso adequado e seguro dos produtos descritos neste documento. Todo o conteúdo deste documento deve ser lido e compreendido por completo antes da utilização de tais produtos.

NÃO LER COMPLETAMENTE E NÃO SEGUIR EXPLICITAMENTE TODAS AS INSTRUÇÕES AQUI CONTIDAS PODE RESULTAR EM DANOS AO(S) PRODUTO(S), FERIMENTOS A PESSOAS, INCLUSIVE USUÁRIOS OU OUTROS, E DANOS A OUTROS BENS, ANULANDO TODA GARANTIA APLICÁVEL AO(S) PRODUTO(S).

A ILLUMINA NÃO SE RESPONSABILIZA POR QUALQUER PROBLEMA CAUSADO PELO USO INDEVIDO DO(S) PRODUTO (S) MENCIONADO(S) ACIMA (INCLUINDO PARTES SEPARADAS OU O SOFTWARE).

© 2023 Illumina, Inc. Todos os direitos reservados.

Todas as marcas comerciais pertencem à Illumina, Inc. ou aos respectivos proprietários. Para obter informações específicas sobre marcas comerciais, consulte [www.illumina.com/company/legal.html](http://www.illumina.com/company/legal.html).

# Índice

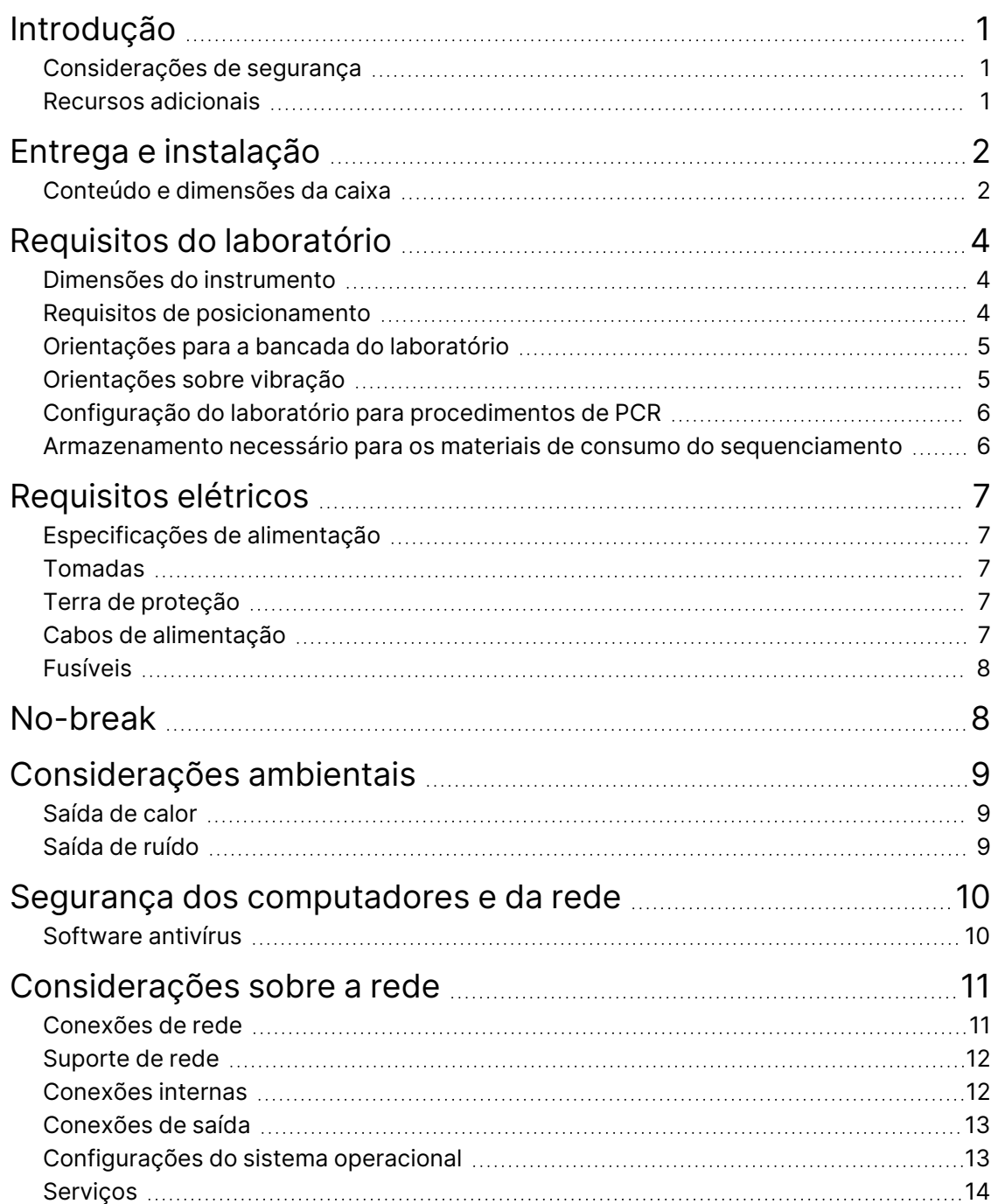

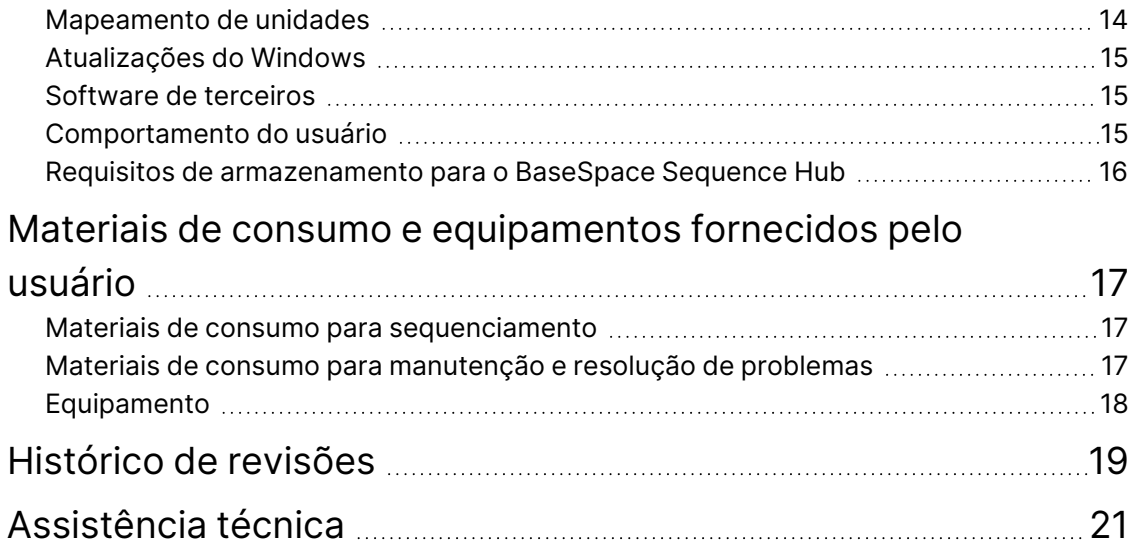

## <span id="page-4-0"></span>Introdução

Este guia fornece especificações e orientações para a preparação de seu local para a instalação e operação do instrumento Illumina® NextSeq™ 550Dx.

- Requisitos para a área do laboratório
- Requisitos elétricos
- Restrições ambientais
- Requisitos de computação
- <span id="page-4-1"></span>• Materiais de consumo e equipamentos fornecidos pelo usuário

#### **Considerações de segurança**

Consulte o *NextSeq 550Dx Instrument Safety and Compliance Guide (Guia de segurança e conformidade do instrumento NextSeq 550Dx) (documento n.º 1000000009868)* para obter informações importantes sobre considerações de segurança.

#### <span id="page-4-2"></span>**Recursos adicionais**

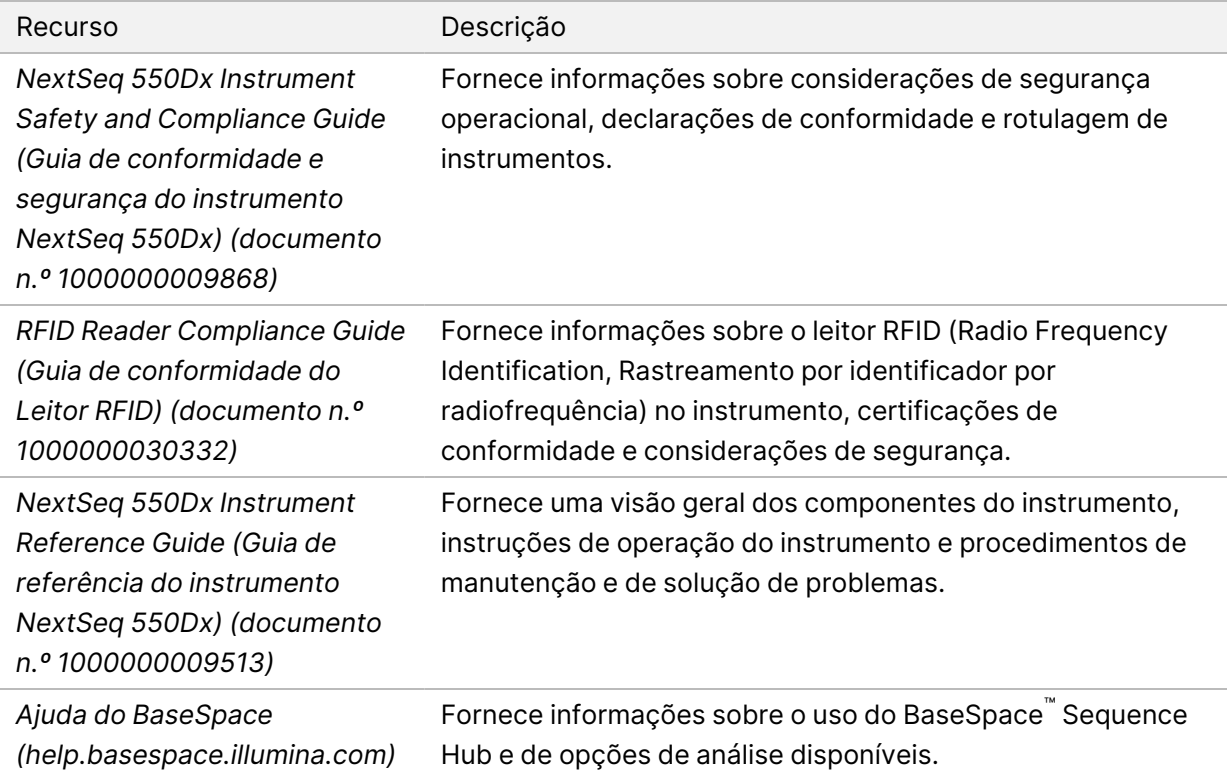

## <span id="page-5-0"></span>Entrega e instalação

Um prestador de serviços autorizado entrega o instrumento, remove os componentes da caixa e coloca o instrumento na bancada do laboratório. Certifique-se de que a área do laboratório e a bancada estejam preparadas antes da entrega.

O acesso às portas USB do instrumento é necessário para instalação, manutenção e serviço.

#### Cuidado

Somente o pessoal autorizado pode desencaixotar, instalar ou mover o instrumento. O manuseio incorreto do instrumento pode afetar o alinhamento ou danificar os componentes.

Um representante da Illumina instala e prepara o instrumento. Ao conectar o instrumento a um sistema de gestão de dados ou a um local de rede remoto, certifique-se de que o caminho para o armazenamento de dados seja selecionado antes da data da instalação. O representante da Illumina pode testar o processo de transferência de dados durante a instalação.

#### Cuidado

Depois que o representante da Illumina fizer a instalação e a preparação, *não* mude o instrumento de lugar. Mover o instrumento de maneira inadequada pode afetar o alinhamento óptico e comprometer a integridade dos dados. Se for necessário mudar o instrumento de lugar, entre em contato com um representante da Illumina.

#### <span id="page-5-1"></span>**Conteúdo e dimensões da caixa**

O instrumento NextSeq 550Dx é transportado em uma caixa. Use as dimensões a seguir para determinar a largura mínima de porta necessária para acomodar o receptáculo de transporte.

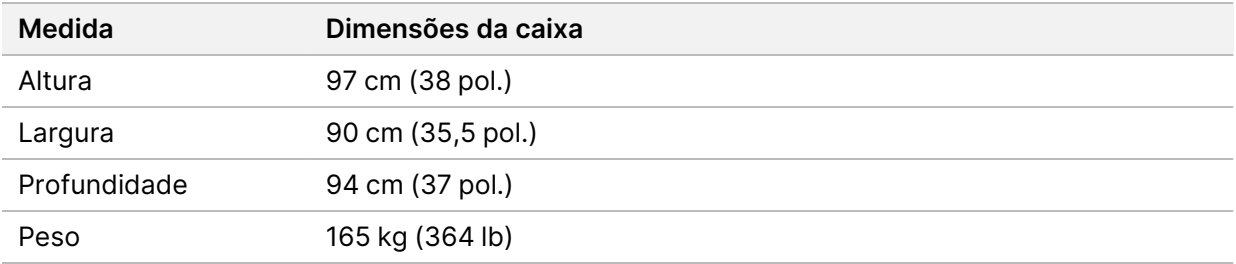

A caixa contém o instrumento e os seguintes componentes:

- Frasco de reagentes usados
- Cartucho de limpeza de reagente e cartucho de limpeza da solução tampão
- Adaptador BeadChip
- Cabo de alimentação
- Kit de acessórios, que contém os seguintes componentes:
	- Teclado e mouse
	- *NextSeq 550Dx Instrument Product Insert (Folheto informativo do produto do instrumento NextSeq 550Dx) (documento n.º 1000000041523)*

## <span id="page-7-0"></span>Requisitos do laboratório

<span id="page-7-1"></span>Esta seção fornece especificações e requisitos para a configuração da área do laboratório. Para obter mais informações, consulte *[Considerações ambientais](#page-12-0)* na página 9.

#### **Dimensões do instrumento**

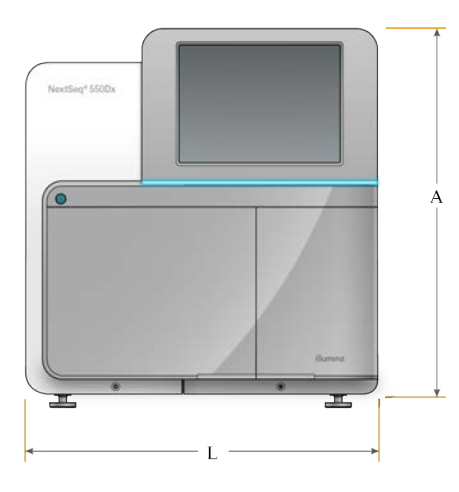

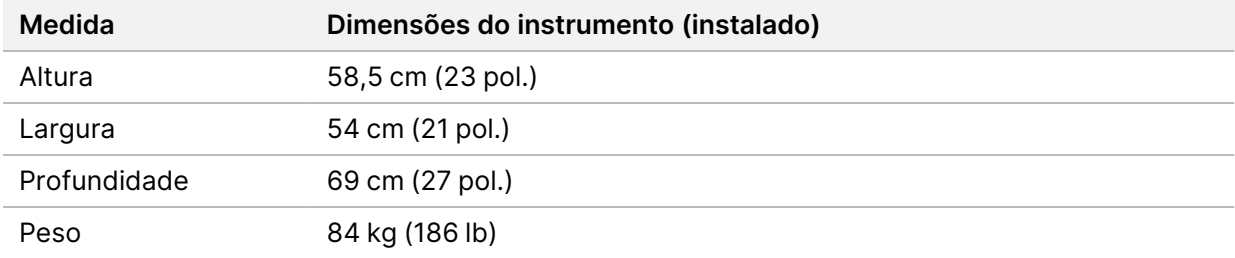

#### <span id="page-7-2"></span>**Requisitos de posicionamento**

Posicione o instrumento para permitir uma ventilação adequada, acesso ao interruptor e à tomada e acesso para manutenção do instrumento.

- Certifique-se de conseguir alcançar o lado esquerdo do instrumento para acessar o interruptor no painel traseiro.
- Posicione o instrumento de modo que o pessoal autorizado possa desconectar rapidamente o cabo de alimentação da tomada.
- Certifique-se de que o instrumento esteja acessível por todos os lados.

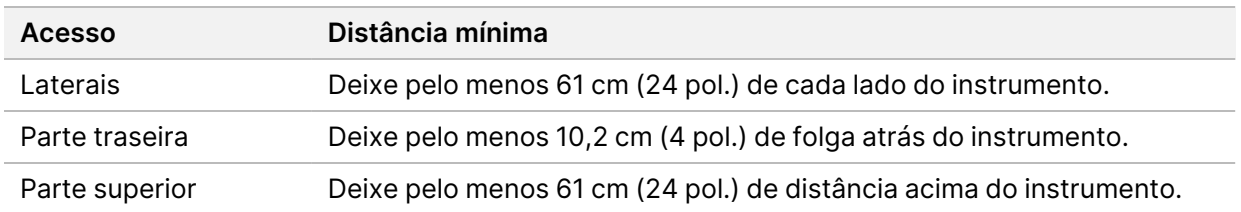

#### $\blacksquare$ Cuidado

Mover o instrumento de maneira inadequada pode afetar o alinhamento óptico e comprometer a integridade dos dados. Se for necessário mudar o instrumento de lugar, entre em contato com um representante da Illumina.

#### <span id="page-8-0"></span>**Orientações para a bancada do laboratório**

O instrumento inclui elementos ópticos de precisão. Coloque o instrumento em uma bancada do laboratório resistente e longe de fontes de vibração.

<span id="page-8-1"></span>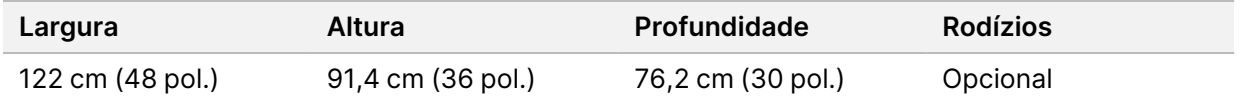

#### **Orientações sobre vibração**

Mantenha o nível de vibração do piso do laboratório no padrão VC-A de 50 μm/s para frequências de ⅓ de banda de oitava de 8 a 80 Hz ou menor. Esse nível é típico para laboratórios. Não exceda o padrão ISO para sala de operações (linha de base) de 100 μm/s para frequências de ⅓ de banda de oitava de 8 a 80 Hz.

Durante as execuções do sequenciamento, use as seguintes práticas recomendadas para minimizar as vibrações e garantir o melhor desempenho:

- Coloque o instrumento em uma superfície plana e sólida e mantenha o espaço livre organizado.
- Não coloque teclados, materiais de consumo usados ou outros objetos em cima do instrumento.
- Não instale o instrumento próximo de fontes de vibração que ultrapassem o padrão ISO para sala de operações. Por exemplo:
	- Motores, bombas, testadores de agitação, testadores de queda e fluxos de ar pesados no laboratório.
	- Pisos diretamente acima ou abaixo de controladores e ventiladores de HVAC e helipontos.
	- Trabalhos de construção ou de reparação no mesmo andar do instrumento.
- Mantenha fontes de vibração, como quedas de objetos e movimentação de equipamentos pesados a pelo menos 100 cm (39,4 polegadas) do instrumento.

<span id="page-9-0"></span>• Utilize apenas a tela sensível ao toque, o teclado e o mouse para interagir com o instrumento. Não bata diretamente nas superfícies do instrumento durante a operação.

## **Configuração do laboratório para procedimentos de PCR**

Alguns métodos de preparação da biblioteca requerem o processo de reação em cadeia da polimerase (PCR, Polymerase chain reaction).

Antes de começar a trabalhar no laboratório, estabeleça áreas e procedimentos de laboratório exclusivos para evitar a contaminação de produtos de PCR. Os produtos de PCR podem contaminar reagentes, instrumentos e amostras, causando resultados imprecisos e atrasos em operações normais.

#### **Áreas pré-PCR e pós-PCR**

- Estabeleça uma área pré-PCR para processos pré-PCR.
- Estabeleça uma área pós-PCR para o processamento de produtos PCR.
- Não utilize a mesma pia para limpar materiais pré-PCR e pós-PCR.
- Não use o mesmo sistema de purificação de água para as áreas pré-PCR e pós-PCR.
- Armazene os suprimentos usados nos protocolos pré-PCR na área pré-PCR e transfira-os para a área pós-PCR, conforme necessário.

#### **Equipamentos e suprimentos exclusivos**

- Não compartilhe equipamentos nem suprimentos entre processos pré-PCR e pós-PCR. Destine um conjunto separado de equipamentos e suprimentos para cada área.
- <span id="page-9-1"></span>• Estabeleça áreas de armazenamento exclusivas para os materiais de consumo usados em cada área.

### **Armazenamento necessário para os materiais de consumo do sequenciamento**

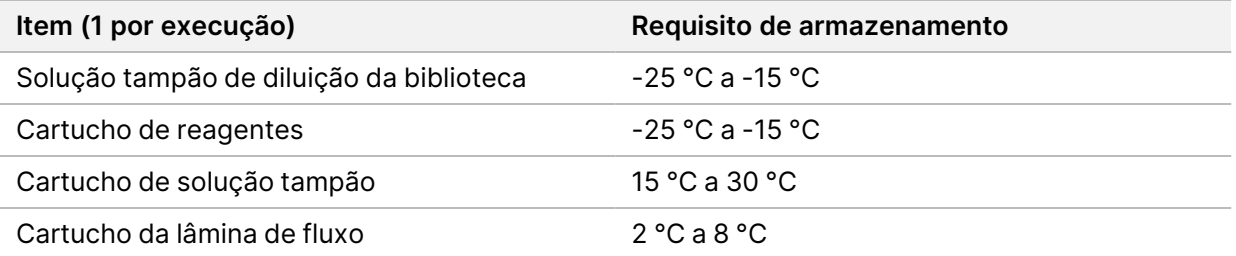

## <span id="page-10-1"></span><span id="page-10-0"></span>Requisitos elétricos

### **Especificações de alimentação**

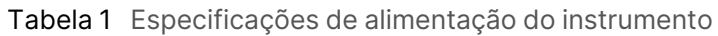

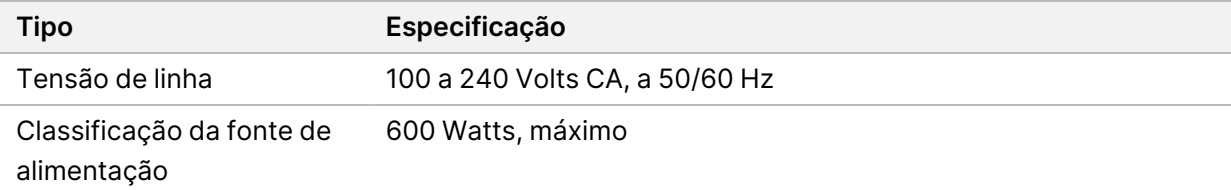

### <span id="page-10-2"></span>**Tomadas**

Sua instalação deve conter os seguintes equipamentos:

- **Para 100 a 120 Volts CA**: é necessária uma linha dedicada de 15 A aterrada, com tensão e aterramento elétrico adequados. América do Norte e Japão, tomada: NEMA 5-15
- **Para 220 a 240 Volts CA**: é necessária uma linha de 10 A aterrada, com tensão e aterramento elétrico adequados. Se a tensão oscilar mais de 10%, será necessário um regulador do cabo de alimentação.

#### <span id="page-10-3"></span>**Terra de proteção**

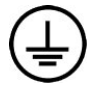

O instrumento tem uma ligação a um terra de proteção por meio de seu compartimento. O aterramento de segurança no cabo de alimentação retorna o terra de proteção para uma referência segura. A conexão do terra de proteção no cabo de alimentação deve estar em boas condições durante o uso do dispositivo.

#### <span id="page-10-4"></span>**Cabos de alimentação**

O instrumento é fornecido com uma tomada padrão internacional IEC 60320 C20 e com um cabo de alimentação específico para a região.

As tensões perigosas são removidas do instrumento somente quando o cabo de alimentação é desconectado da fonte de alimentação CA.

Para obter tomadas ou cabos de alimentação equivalentes que estejam em conformidade com as normas locais, consulte um fornecedor externo, como a Interpower Corporation (www.interpower.com).

#### **O** Cuidado

<span id="page-11-0"></span>Nunca use um cabo de extensão para ligar o instrumento a uma fonte de alimentação.

### **Fusíveis**

<span id="page-11-1"></span>O instrumento não contém fusíveis que possam ser substituídos pelo usuário.

## No-break

O uso de uma fonte de alimentação ininterrupta (no-break) fornecida pelo usuário é altamente recomendado. A Illumina não se responsabiliza por execuções afetadas por interrupções na alimentação, independentemente de o instrumento estar conectado a um no-break. A energia fornecida por geradores padrão geralmente *não* é ininterrupta e é normal que haja uma breve queda de energia antes de o fornecimento reiniciar.

A tabela a seguir enumera recomendações específicas por região.

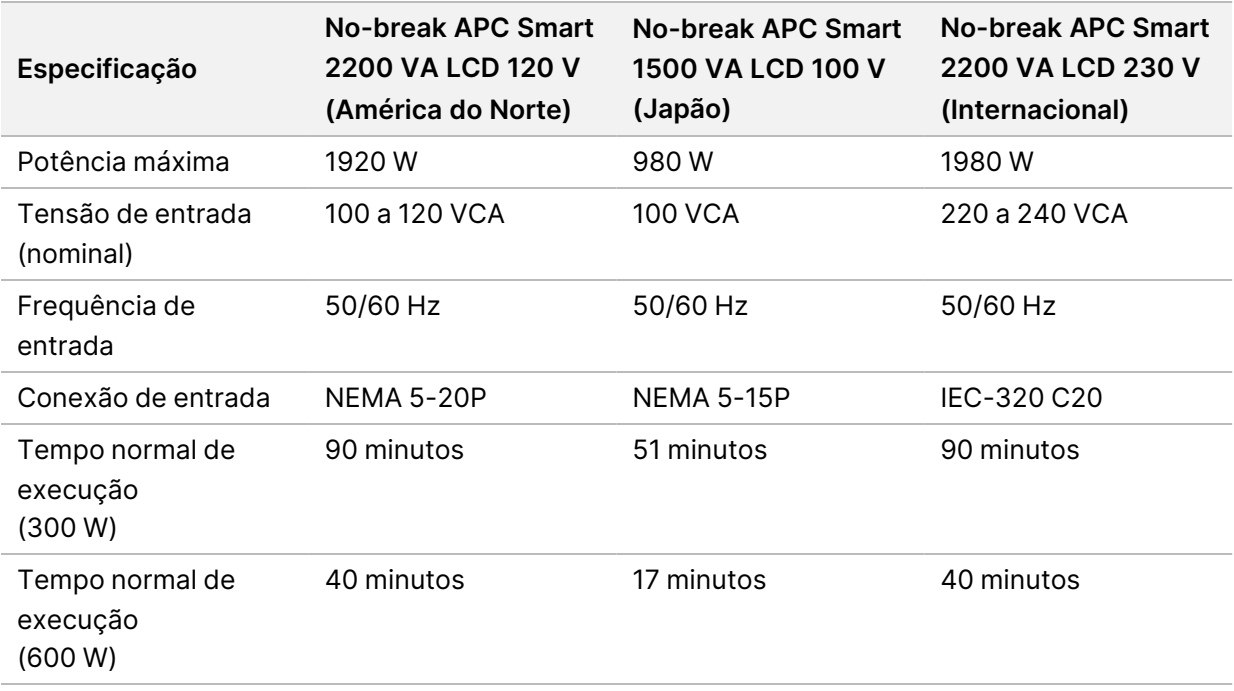

Para obter um no-break equivalente em conformidade com as normas locais para instalações fora das regiões mencionadas, consulte um fornecedor externo, como a Interpower Corporation (www.interpower.com).

## <span id="page-12-0"></span>Considerações ambientais

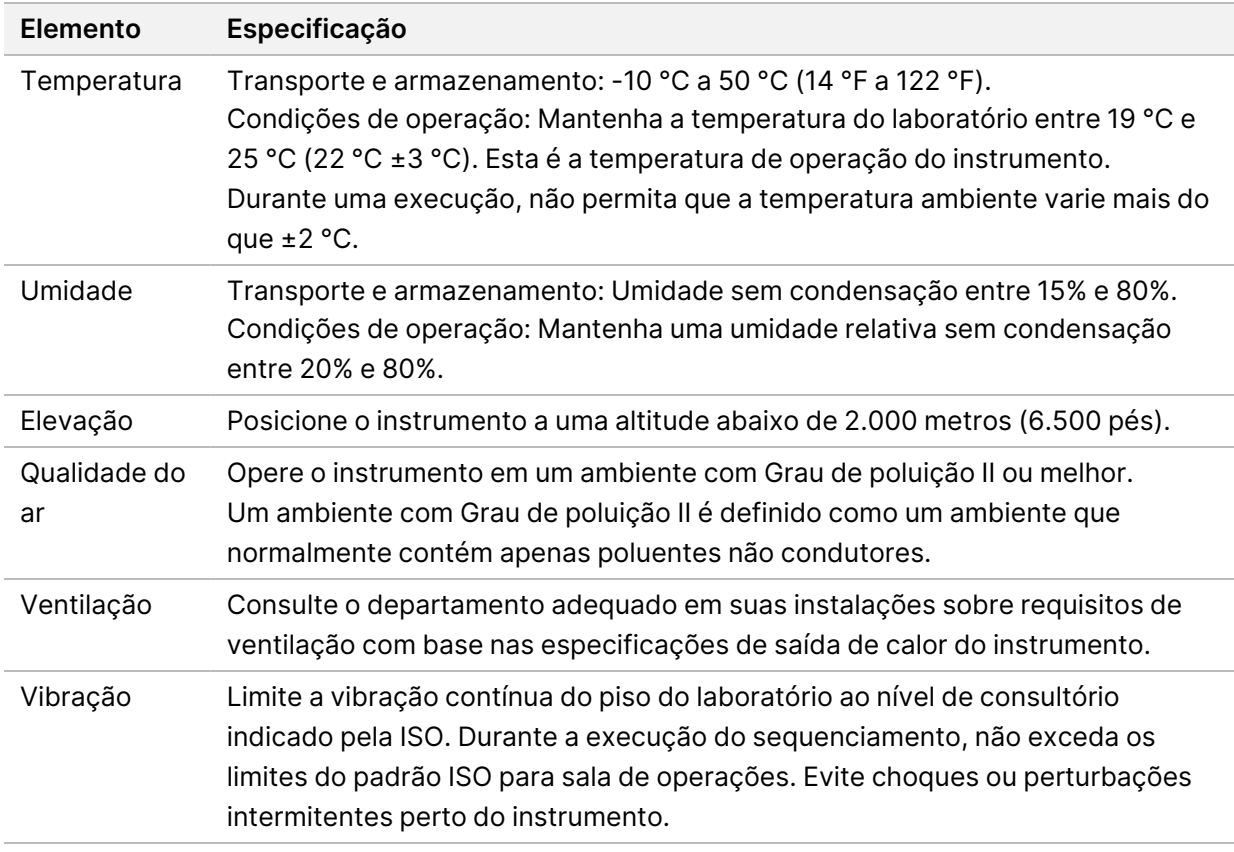

#### <span id="page-12-1"></span>**Saída de calor**

<span id="page-12-2"></span>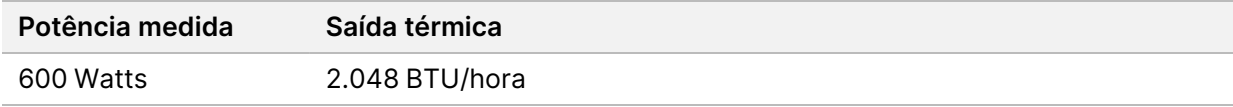

#### **Saída de ruído**

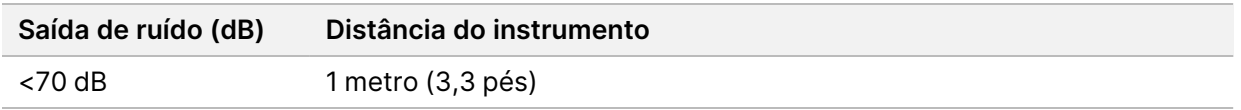

Uma medida <70 dB está no mesmo nível de uma conversa normal a uma distância de cerca de 1 metro (3,3 pés).

## <span id="page-13-0"></span>Segurança dos computadores e da rede

A seção a seguir fornece orientações para a manutenção da segurança da rede e dos computadores. Para obter informações sobre configurações recomendadas, consulte *[Configurações do sistema](#page-16-1) operacional* [na página 13](#page-16-1). Para obter as orientações de segurança, alertas e informações mais recentes dos sistemas Illumina, consulte [Segurança e redes.](https://support-docs.illumina.com/SHARE/security-networking.htm)

### <span id="page-13-1"></span>**Software antivírus**

A Illumina recomenda o seguinte software antivírus/antimalware: Windows Defender, Bit Defender ou CrowdStrike. Para evitar perda de dados ou interrupções, configure o software antivírus/antimalware da seguinte forma:

- Configure-o para realizar leituras manuais. Não habilite leituras automáticas.
- Execute leituras manuais apenas quando o instrumento não estiver em uso.
- Configure as atualizações para serem baixadas sem a autorização do usuário, mas não as instale.
- Não faça atualizações durante a operação do instrumento. Faça atualizações somente quando o instrumento não estiver em execução e quando for seguro reiniciar o computador do instrumento.
- Não reinicie automaticamente o computador após as atualizações.
- Exclua o diretório do aplicativo e a unidade de dados de qualquer proteção de sistema de arquivos em tempo real. Aplique essa configuração ao diretório C:\Illumina e à unidade D:\ e a quaisquer unidades de rede mapeadas.
- O Windows Defender está desabilitado por padrão. Caso deseje, ele poderá ser habilitado manualmente.

## <span id="page-14-0"></span>Considerações sobre a rede

O instrumento NextSeq 550Dx foi projetado para uso com uma rede, sem levar em consideração se as execuções no modo RUO estão conectadas ao BaseSpace ou se são realizadas no modo independente.

Realizar uma execução no modo manual requer uma conexão de rede para transferir os dados da execução para um local de rede. O instrumento precisa estar em modo de pesquisa para ser executado em modo manual. Não salve os dados da execução no disco rígido local do instrumento NextSeq 550Dx. O disco rígido é destinado ao armazenamento temporário antes que os dados sejam transferidos automaticamente. Dados salvos no disco rígido além dos dados da execução atual preenchem o disco rígido e impedem que execuções posteriores sejam realizadas até que o espaço seja disponibilizado.

Uma conexão com a internet é necessária para as seguintes operações:

- Conexão ao BaseSpace Sequence Hub da Illumina.
- Instalar atualizações no NextSeq 550Dx Operating Software (NOS) da interface do instrumento.
- [Opcional] Atualizar dados de desempenho do instrumento.
- <span id="page-14-1"></span>• [Opcional] Assistência remota do Suporte técnico da Illumina.

#### **Conexões de rede**

Use as seguintes recomendações para instalar e configurar uma conexão de rede:

- Use uma conexão exclusiva de 1 Gb entre o instrumento e seu sistema de gestão de dados. Essa conexão pode ser feita diretamente ou por meio de um interruptor de rede.
- A largura de banda necessária para uma conexão é de:
	- 50 Mb/s por instrumento para transferências na rede interna.
	- [Opcional] 50 Mb/s por instrumento para uploads da rede do BaseSpace Sequence Hub.
	- [Opcional] 5 Mb/s por instrumento para uploads de dados de desempenho.
- Os interruptores devem ser gerenciados.
- Equipamentos de rede, como interruptores, devem ter um mínimo de 1 Gb/s.
- Calcule a capacidade total da carga de trabalho em cada interruptor de rede. O número de instrumentos conectados e equipamentos auxiliares, como impressoras, pode afetar a capacidade.

Use as seguintes recomendações para instalar e configurar uma conexão de rede:

- Se possível, separe o tráfego de sequenciamento de outro tráfego de rede.
- Os cabos devem ser CAT 5e ou superior. Um cabo de rede CAT 5e blindado de 3 metros (9,8 pés) de comprimento é fornecido com o instrumento para conexões de rede.

Documento n.º 1000000009869 v07 PTB PARA UTILIZAÇÃO DE DIAGNÓSTICO IN VITRO

- Configure as atualizações do Windows para que não haja atualizações automáticas.
- <span id="page-15-0"></span>• Se você estiver usando o BaseSpace, use uma conexão de rede de, no mínimo, 10 Mb/s.

#### **Suporte de rede**

A Illumina não instala nem oferece suporte técnico a conexões de rede.

Reveja as atividades de manutenção de rede quanto a riscos potenciais de compatibilidade com o instrumento Illumina, inclusive os seguintes riscos:

- **Remoção dos GPOs (Group Policy Objects, Objetos de política de grupo)**: os GPOs podem afetar o sistema operacional (SO) dos recursos conectados da Illumina. Alterações no SO podem interromper o software proprietário nos sistemas da Illumina. Os instrumentos Illumina foram testados e verificados quanto à operação correta. Após a conexão com GPOs do domínio, algumas configurações podem afetar o software do instrumento. Se o software do instrumento operar de maneira incorreta, consulte o administrador de TI de sua instalação para verificar se há uma possível interferência de GPO.
- **Ativação do Firewall do Windows**: o Firewall do Windows é configurado com as proteções necessárias para que o software da Illumina opere em um ambiente seguro, devendo estar habilitado no lugar de firewalls AV/AM, quando possível.
- **Alterações nos privilégios de usuários pré-configurados**: mantenha os privilégios existentes para os usuários pré-configurados. Torne os usuários pré-configurados indisponíveis, conforme necessário.
- **Possíveis conflitos de endereço IP**: o NextSeq 550Dx tem endereços IP internos fixos, o que pode provocar falha no sistema caso haja conflitos.
- <span id="page-15-1"></span>• **Compartilhamento de arquivos do Server Message Block (SMB)**: o SMB v1 é desabilitado por padrão. Para habilitar, entre em contato com o Suporte técnico da Illumina.

#### **Conexões internas**

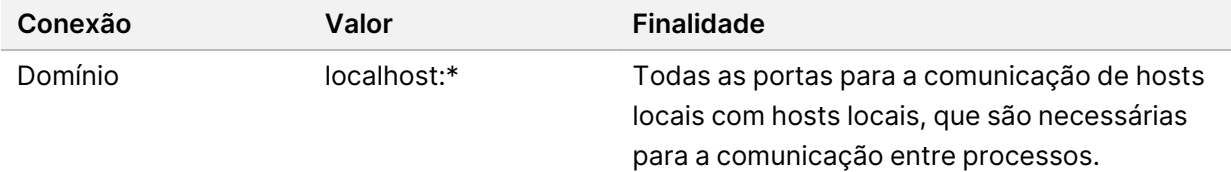

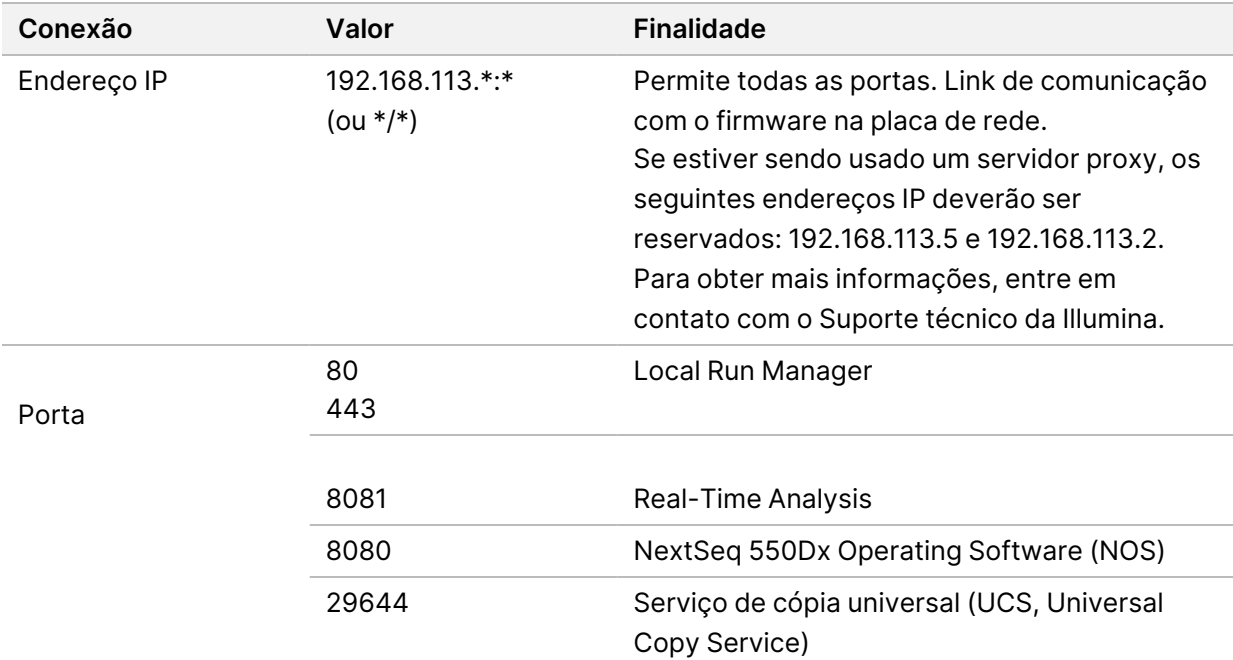

#### <span id="page-16-0"></span>**Conexões de saída**

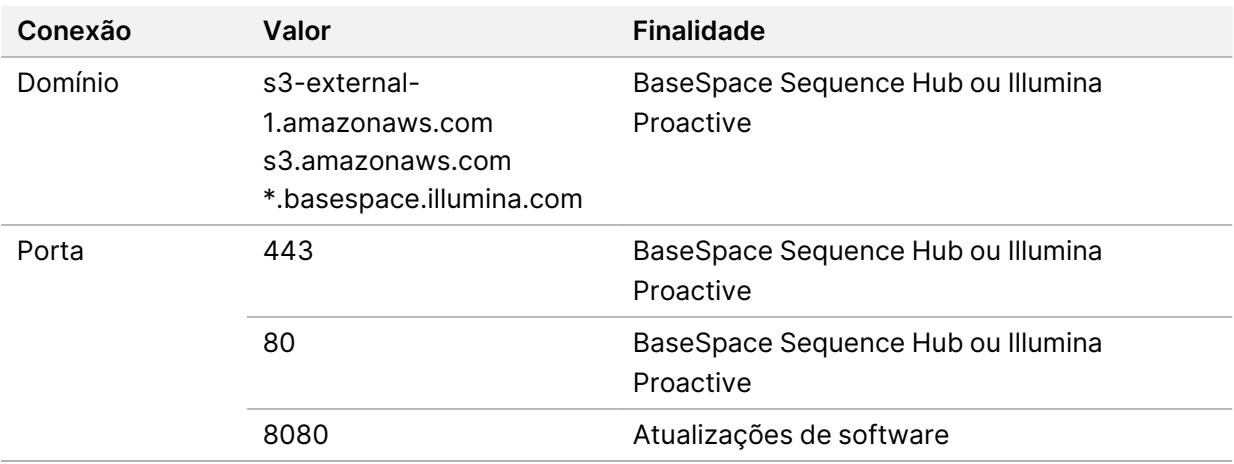

#### <span id="page-16-1"></span>**Configurações do sistema operacional**

Os instrumentos da Illumina são testados e verificados para operar dentro das especificações antes do envio. Após a instalação, alterações nas configurações podem gerar riscos de desempenho ou segurança.

As seguintes recomendações de configuração reduzem os riscos de segurança e de desempenho no sistema operacional:

• Configure uma senha com pelo menos 10 caracteres e use as políticas locais de identificação para obter mais orientações. *Guarde sua senha.*

- A Illumina não guarda as credenciais de login do cliente e senhas desconhecidas não podem ser redefinidas.
- Uma senha desconhecida requer que um representante da Illumina restaure o padrão de fábrica, o que remove todos os dados do sistema e aumenta o tempo necessário de suporte.
- Na conexão com um domínio com GPOs (Group Policy Objects, objetos de política de grupo), algumas configurações podem afetar o sistema operacional ou o software do instrumento. Se o software do instrumento operar de maneira incorreta, consulte o administrador de TI de sua instalação para verificar se há uma possível interferência de GPO.
- Use o firewall do Windows ou um firewall de rede (hardware ou software) e desabilite o RDP (Remote Desktop Protocol, protocolo de desktop remoto).
- Mantenha privilégios administrativos para os usuários. O software do instrumento da Illumina é configurado para habilitar as permissões do usuário quando o instrumento é enviado.
- O sistema tem endereços IP internos fixos que podem causar falha no sistema quando ocorrem conflitos.
- O computador de controle é projetado para operar os sistemas de sequenciamento da Illumina. Navegação na Web, verificação de e-mails, revisão de documentos e outras atividades que não são de sequenciamento criam problemas de qualidade e de segurança.

### <span id="page-17-0"></span>**Serviços**

O NOS e o software Local Run Manager utilizam os seguintes serviços:

- Serviço de análise do Local Run Manager da Illumina
- Serviço de tarefa do Local Run Manager da Illumina
- Serviço de cópia universal da Illumina

Por padrão, os serviços usam as mesmas credenciais de logon usadas no NextSeq 550Dx. Para alterar as credenciais do Local Run Manager, consulte Specify Service Account Settings (Especificar configurações da conta de serviço) no *NextSeq 550Dx Instrument Reference Guide (Guia de referência do instrumento NextSeq 550Dx) (documento n.º 1000000009513)*.

#### <span id="page-17-1"></span>**Mapeamento de unidades**

Não compartilhe qualquer unidade ou pasta do instrumento.

Mapeie as unidades usando o Server Message Block (SMB) v2 ou posterior ou o Network File System (NFS).

No software operacional, utilize o caminho UNC completo para a saída da execução.

#### <span id="page-18-0"></span>**Atualizações do Windows**

Para proteger seus dados, é recomendável que todas as atualizações essenciais de segurança do Windows sejam aplicadas regularmente. O instrumento deverá estar em modo ocioso quando as atualizações forem aplicadas, já que algumas atualizações exigem uma reinicialização completa do sistema. As atualizações gerais podem colocar o ambiente operacional do sistema em risco e não têm suporte.

Se não for possível fazer atualizações de segurança, estas são alternativas para ativar o Windows Update:

- Um firewall e isolamento de rede mais robusto (LAN virtual).
- Isolamento de rede de NAS (Network Attached Storage, armazenamento conectado à rede), que ainda permite que os dados sejam sincronizados com a rede.
- Armazenamento em USB local.
- Comportamento e gerenciamento do usuário para evitar o uso indevido do computador de controle e garantir os controles adequados baseados em permissão.

<span id="page-18-1"></span>Para obter mais informações sobre as alternativas do Windows Update, entre em contato com o Suporte técnico da Illumina.

#### **Software de terceiros**

A Illumina não fornece suporte a qualquer software além do fornecido no momento da instalação. Não instale o Chrome, Java, Box ou qualquer outro software de terceiros que não tenha sido fornecido com o sistema.

Os softwares de terceiros não foram testados e podem interferir no desempenho e na segurança. Por exemplo, o RoboCopy ou outros programas de sincronização e de transmissão podem causar a corrupção ou ausência de dados de sequenciamento, pois interferem na transmissão realizada pela suíte do software de controle.

#### <span id="page-18-2"></span>**Comportamento do usuário**

O computador de controle do instrumento é projetado para operar os sistemas de sequenciamento da Illumina. Não o considere um computador de uso geral. Por motivos de qualidade e segurança, não use o computador de controle para navegar na Web, verificar e-mails, revisar documentos ou outras atividades desnecessárias. Essas atividades podem prejudicar o desempenho ou provocar a perda de dados.

## <span id="page-19-0"></span>**Requisitos de armazenamento para o BaseSpace Sequence Hub**

Com base no tamanho da execução, o BaseSpace Sequence Hub requer o seguinte armazenamento para cada execução:

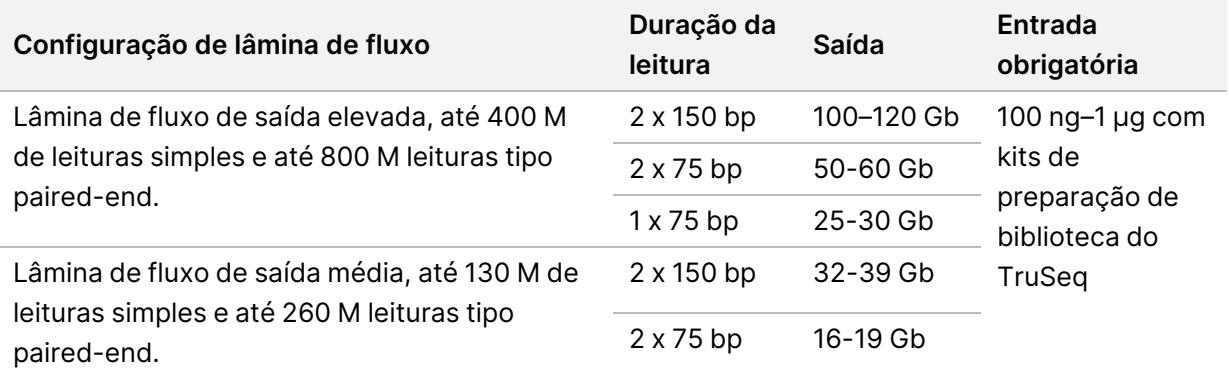

Tabela 2 Parâmetros de desempenho do sistema NextSeq 550Dx

## <span id="page-20-0"></span>Materiais de consumo e equipamentos fornecidos pelo usuário

<span id="page-20-1"></span>Os materiais de consumo e os equipamentos a seguir são usados no instrumento NextSeq 550Dx. Para obter mais informações, consulte o *NextSeq 550Dx Instrument Reference Guide (Guia de referência do instrumento NextSeq 550Dx) (documento n.º 1000000009513)*.

#### **Materiais de consumo para sequenciamento**

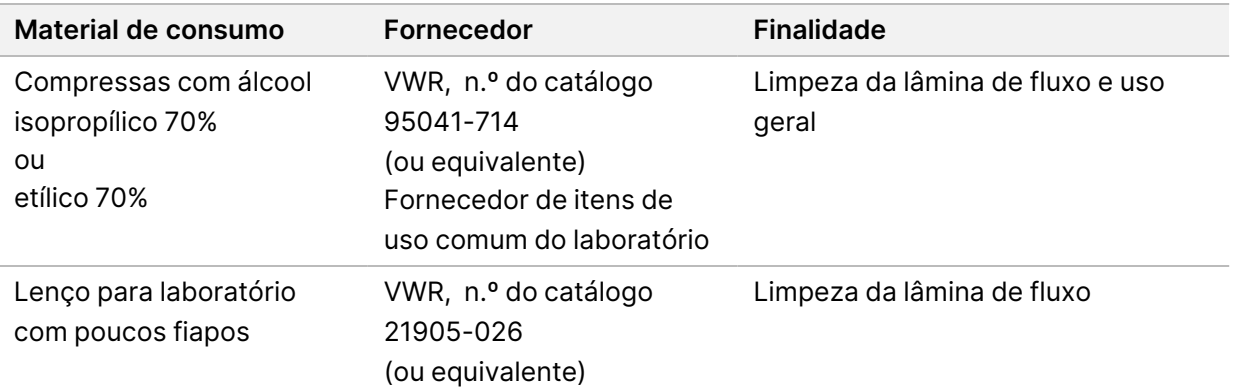

### <span id="page-20-2"></span>**Materiais de consumo para manutenção e resolução de problemas**

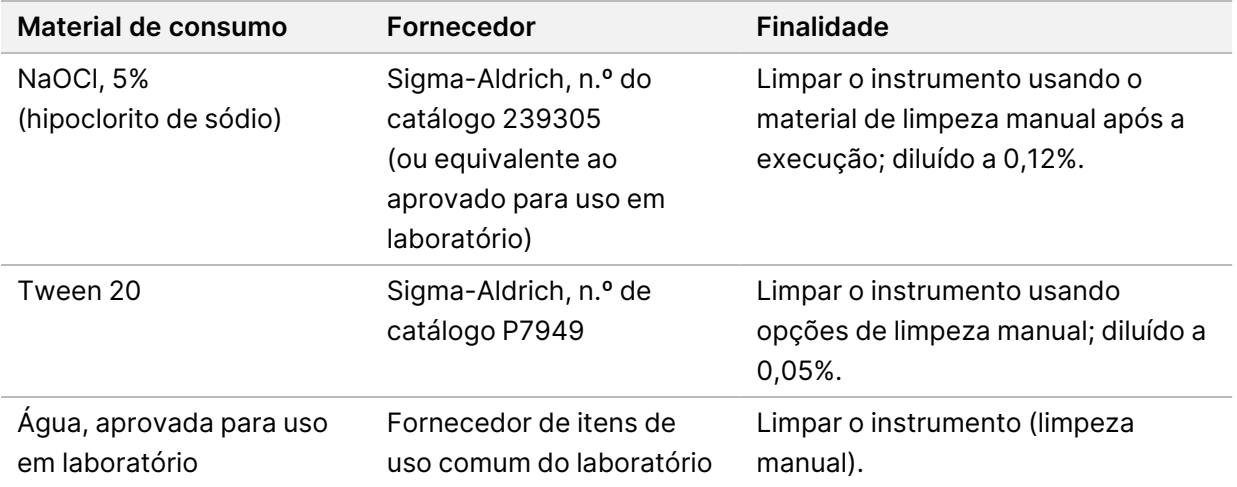

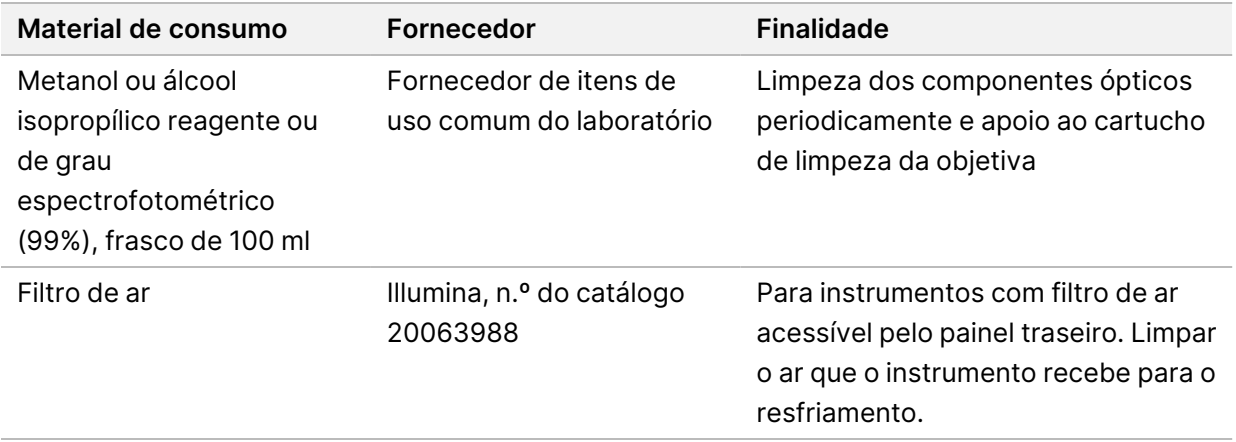

#### **Orientações para água aprovada para uso em laboratório**

Utilize sempre água aprovada para uso em laboratório ou água deionizada para realizar procedimentos com instrumentos. Nunca use água da torneira. Utilize apenas os seguintes tipos de água ou equivalentes:

- Água deionizada
- Illumina PW1
- Água de 18 Megaohms (MΩ)
- Água Milli-Q
- Água Super-Q
- <span id="page-21-0"></span>• Água para biologia molecular

#### **Equipamento**

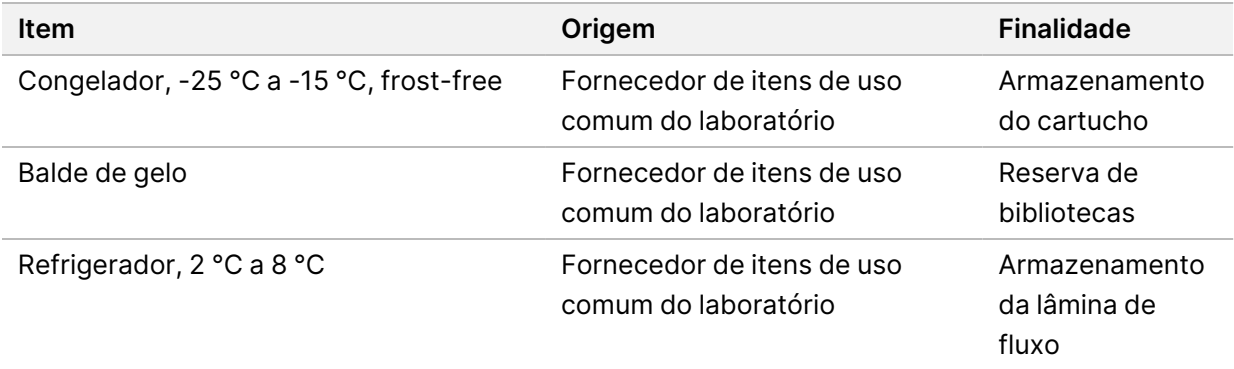

## <span id="page-22-0"></span>Histórico de revisões

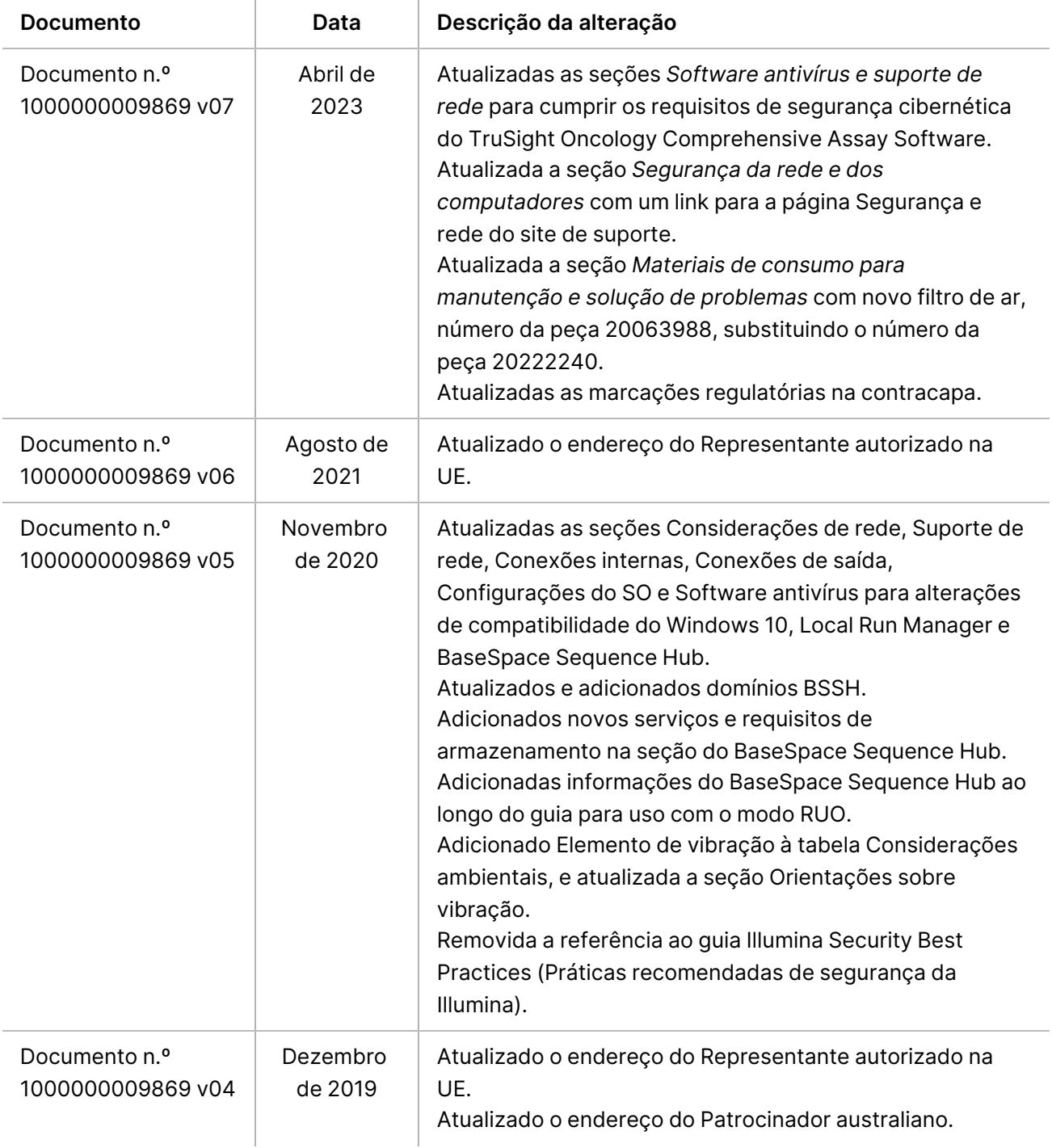

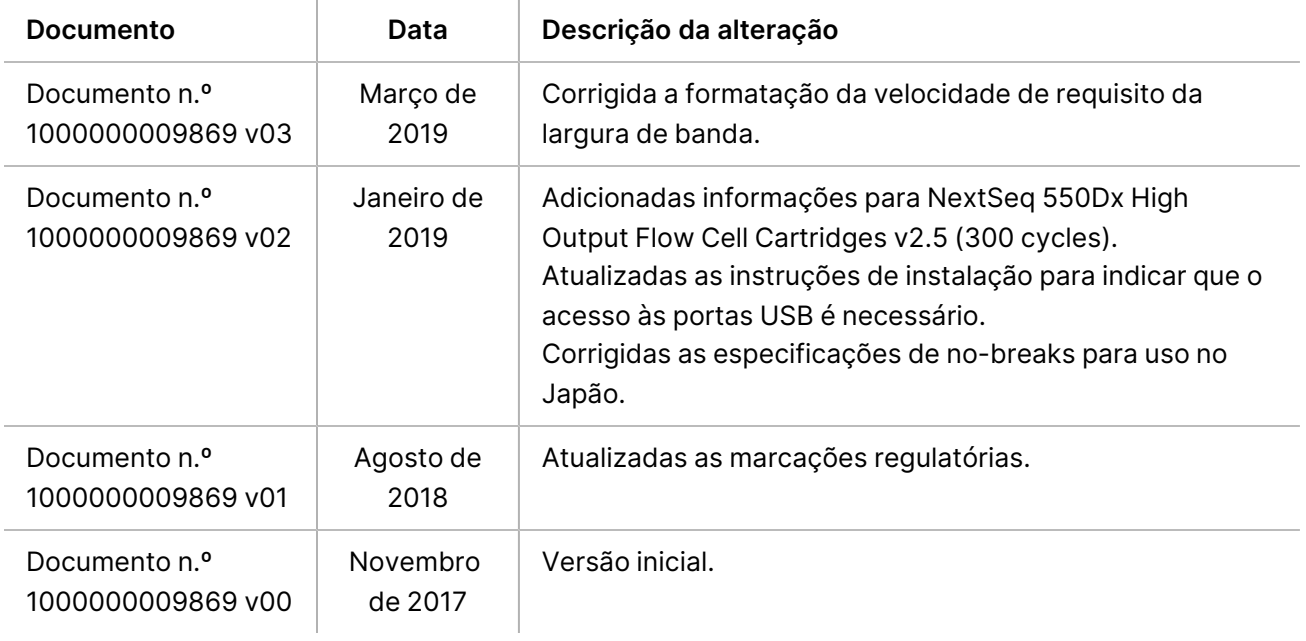

## <span id="page-24-0"></span>Assistência técnica

Para obter assistência técnica, entre em contato com o Suporte técnico da Illumina.

**Site:** [www.illumina.com](http://www.illumina.com/)

**E-mail:** [techsupport@illumina.com](mailto:techsupport@illumina.com)

**SDSs (Safety data sheets, Fichas de dados de segurança)**: disponíveis no site da Illumina em [support.illumina.com/sds.html](http://support.illumina.com/sds.html).

**Documentação do produto**: disponível para download em [support.illumina.com.](https://support.illumina.com/)

[Esta página foi intencionalmente deixada em branco]

Illumina, Inc. 5200 Illumina Way San Diego, California 92122, EUA +1 (800) 809-ILMN (4566) +1 (858) 202-4566 (fora da América do Norte) techsupport@illumina.com www.illumina.com

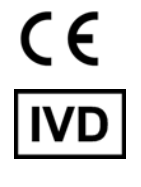

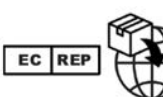

Illumina Netherlands B.V.<br>Steenoven 19<br>5626 DK Eindhoven<br>Países Baixos

#### **Patrocinador australiano**

Illumina Australia Pty Ltd Nursing Association Building Level 3, 535 Elizabeth Street Melbourne, VIC 3000 Austrália

PARA UTILIZAÇÃO DE DIAGNÓSTICO IN VITRO © 2023 Illumina, Inc. Todos os direitos reservados.

## illumina®